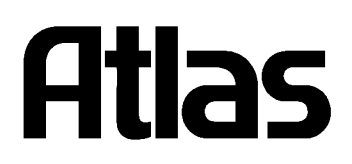

# **РЕЄСТРАТОР КОНТРОЛЬНО-КАСОВИЙ ЕЛЕКТРОННИЙ «DATECS FP 3530T»**

# **НАСТАНОВА ЩОДО ЕКСПЛУАТУВАННЯ ДУ.27.00.00-01 НЕ**

*ДУ.27.00.00-01 НЕ* 

**ДП «Компанія «ATLAS» 03680, Україна, м. Київ, Вул. М. Кривоноса, 2 Тел.: (044) , 490-92-55, 490-92-56 Факс.: (044) 248-88-68** 

# **3MICT**

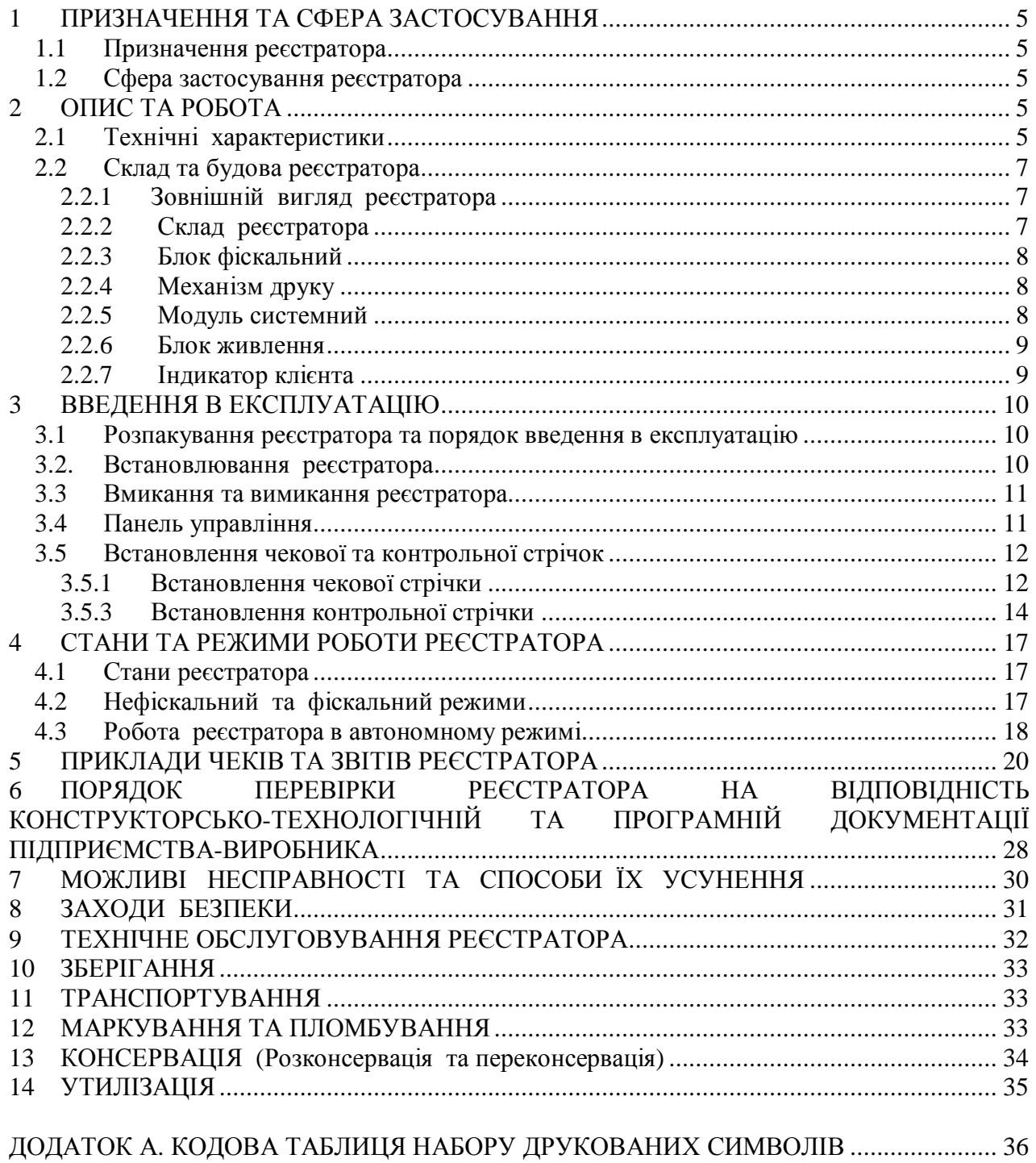

*Настанова щодо експлуатування (далі – НЕ) містить необхідну технічну інформацію про реєстратор контрольно-касовий електронний «DATECS FP 3530T» (далі – реєстратор). В НЕ наведені технічні та функціональні можливості реєстратора та засоби їх використання, наведені вказівки щодо підготовки до роботи, експлуатації та зберігання.* 

*Технічні та функціональні можливості реєстратора відповідають вимогам обслуговування клієнтів на підприємствах торгівлі та надання послуг.* 

*Бажаємо Вам приємної роботи на реєстраторі «DATECS FP 3530T»!* 

# **1 ПРИЗНАЧЕННЯ ТА СФЕРА ЗАСТОСУВАННЯ**

## **1.1 Призначення реєстратора**

1.1.1 Реєстратор являється конструктивно виділеним обладнанням з відкритою архітектурою та під керівництвом програми забезпечує виконання наступних фіскальних функцій під час реєстрації розрахунків за допомогою пристрою керування (далі – ПК): друк чека (квитанції, білета) та контрольної стрічки, виділення та накопичення необхідних для оподатковування даних щодо грошового обігу, зберігання цих даних в фіскальній пам'яті та друк фіскальних звітів.

## **1.2 Сфера застосування реєстратора**

1.2.1 Сфера застосування – торгівля, громадське харчування, сфера послуг.

# **2 ОПИС ТА РОБОТА**

## **2.1 Технічні характеристики**

Основні технічні та функціональні характеристики приведені в таблиці 1.

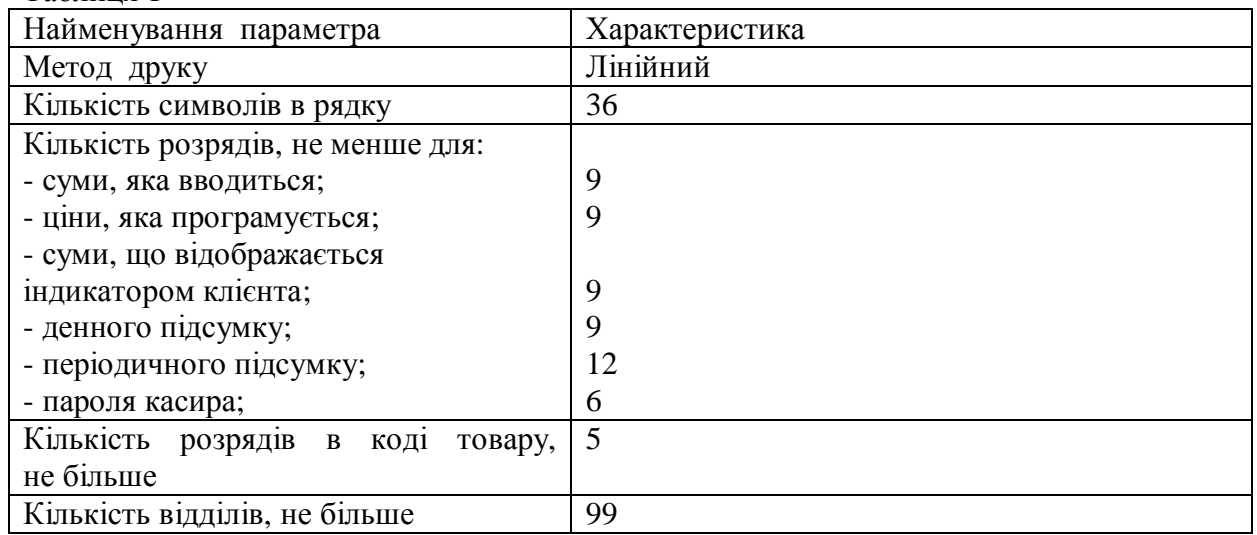

Таблиця 1

Продовження таблиці 1

| Найменування параметра          | Характеристика                               |  |  |  |  |  |  |  |
|---------------------------------|----------------------------------------------|--|--|--|--|--|--|--|
| Кількість операторів,           | 16                                           |  |  |  |  |  |  |  |
| не більше                       |                                              |  |  |  |  |  |  |  |
| Кількість груп по оподаткуванню | 5 - з додатним підсумком розрахунків, в тому |  |  |  |  |  |  |  |
| товарів                         | числі неоподаткована група для операцій      |  |  |  |  |  |  |  |
|                                 | продажу;                                     |  |  |  |  |  |  |  |
|                                 | 5 - з від'ємним підсумком розрахунків, в     |  |  |  |  |  |  |  |
|                                 | тому числі неоподаткована група для          |  |  |  |  |  |  |  |
|                                 | операцій повернення.                         |  |  |  |  |  |  |  |
| Види оплати                     | Готівка, чек, кредит, платіжна карточка      |  |  |  |  |  |  |  |
| Фіскальна пам'ять               | Енергонезалежна, з об'ємом 3000 денних       |  |  |  |  |  |  |  |
|                                 | підсумків (для 5-ти<br>податкових<br>груп з  |  |  |  |  |  |  |  |
|                                 | додатним підсумком розрахунків та 5-ти       |  |  |  |  |  |  |  |
|                                 | податкових груп з від'ємним підсумком        |  |  |  |  |  |  |  |
|                                 | розрахунків)                                 |  |  |  |  |  |  |  |
| Принтер                         | Термопринтер LT-289, швидкість друку 19      |  |  |  |  |  |  |  |
|                                 | рядків/с (або 80 мм/с),                      |  |  |  |  |  |  |  |
|                                 | наробок на відмову 500 000 чеків             |  |  |  |  |  |  |  |
| Датчик закінчення паперу        | Встановлений                                 |  |  |  |  |  |  |  |
| Підмотчик контрольної стрічки   | Встановлений                                 |  |  |  |  |  |  |  |
| Клавіші прогону чекової         | Встановлений                                 |  |  |  |  |  |  |  |
| та контрольної стрічок          |                                              |  |  |  |  |  |  |  |
| Експлуатаційні матеріали        | Два рулони термопаперу розміром:             |  |  |  |  |  |  |  |
|                                 | - ширина (57,5 $\pm$ 0,5) мм;                |  |  |  |  |  |  |  |
|                                 | - зовнішній діаметр (65 $\pm$ 1) мм;         |  |  |  |  |  |  |  |
|                                 | - щільність від 40 до 60 г/м2;               |  |  |  |  |  |  |  |
|                                 | - внутрішня втулка 12 мм                     |  |  |  |  |  |  |  |
| Інтерфейс                       | RS - 232, швидкість обміну даними між ПК     |  |  |  |  |  |  |  |
|                                 | та реєстратором до 115200                    |  |  |  |  |  |  |  |
| Напруга живлення                | Живлення від зовнішнього блока живлення      |  |  |  |  |  |  |  |
|                                 | 24 B                                         |  |  |  |  |  |  |  |
| Годинник/календар               | Працює протягом 90 днів після відключення    |  |  |  |  |  |  |  |
|                                 | реєстратора від мережі                       |  |  |  |  |  |  |  |

## **2.2 Склад та будова реєстратора**

#### **2. 2. 1 Зо вні шні й вигля д ре є страт ор а**

Зовнішній вигляд реєстратора приведений на рисунку 1

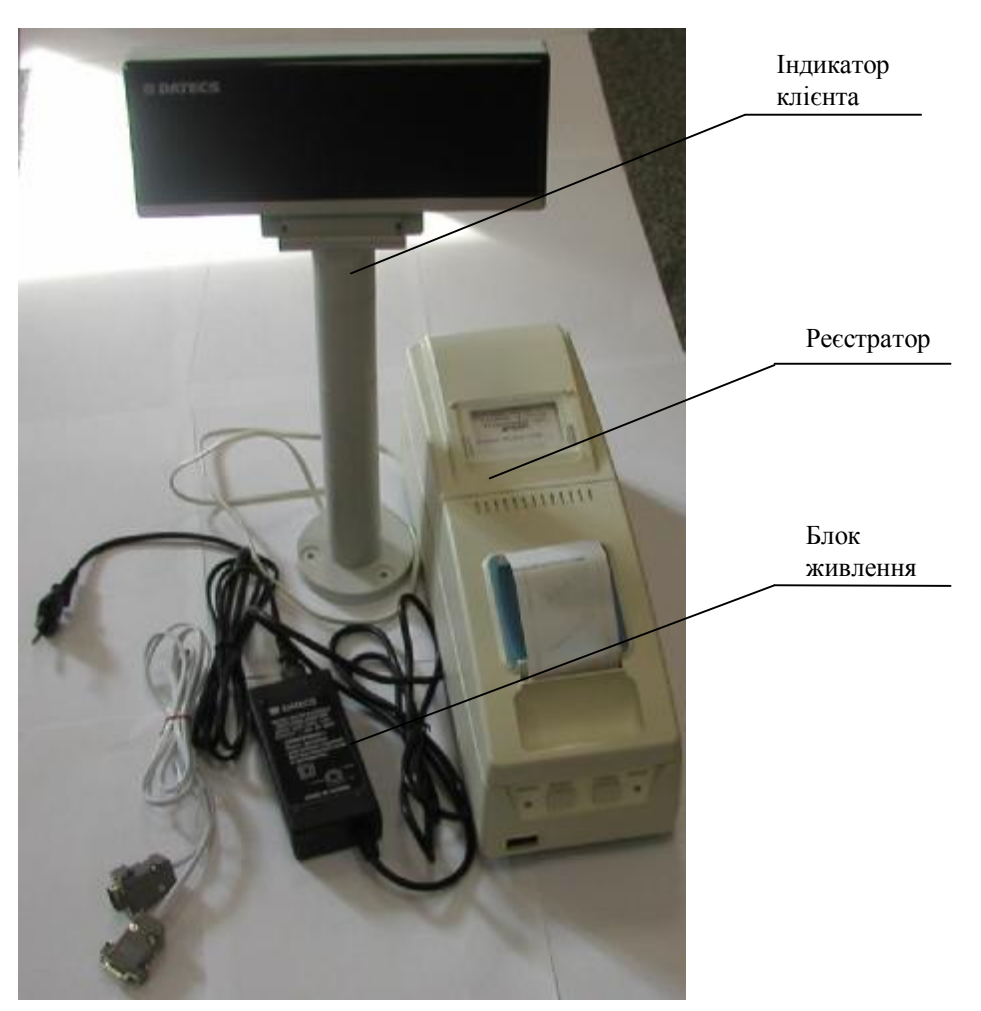

**Рисунок 1 - Зовнішній вигляд реєстратора**

### **2. 2. 2 Склад ре є страт ор а**

До складу реєстратора входять такі основні функціональні та конструктивні вузли:

- блок фіскальний;
- механізми друку розрахункових документів, контрольної стрічки та звітів (далі – механізм друку);
- модуль системний.

Всі вищезазначені вузли розташовані в єдиному корпусі реєстратора, доступ до яких користувачу заборонений. Розкривати реєстратор має право тільки представник центру сервісного обслуговування (далі – ЦСО), котрий має право на обслуговування цих реєстраторів.

До складу реєстратора входять також складові частини, які не розташовані в корпусі реєстратора, а саме:

- блок живлення;
- індикатор клієнта;
- кабель інтерфейсний.

#### **2. 2. 3 Блок фі ска льний**

Блок фіскальний сконструйований таким чином, щоб виключити несанкціонований доступ до фіскальної інформації. Всі функціональні вузли, що відповідають за обробку та збереження фіскальних даних, закриті кришкою та опломбовані у відповідності з ДУ.27.00.00-01 ПС

Блок фіскальний складається з наступних функціональних вузлів:

- фіскальна пам'ять (далі ФП);
- оперативна пам'ять (далі ОП);
- годинник-календар;
- пам'ять програм;
- акумуляторна батарея.

ФП – енергонезалежна. Записана в ній інформація не може бути змінена. Достовірність інформації може бути порушена лише в результаті поломки блока або при появі дефектів в його управлінні.

Тривалість періоду експлуатації фіскальної пам'яті залежить від частоти виконання денних Z-звітів.

Програмувати ФП може лише кваліфікований спеціаліст центру сервісного обслуговування (далі – ЦСО).

ОП забезпечує зберігання інформації протягом не менше 1440 годин (після вимкнення реєстратора від мережі). Вона функціонує на основі вмонтованої в блок фіскальний акумуляторної батареї. Достовірність інформації перевіряється автоматично при кожному включенні реєстратора в мережу.

#### **2. 2. 4 Механі зм друк у**

Механізм друку має в своєму складі два термопринтера (один з яких використовується для друку чекової стрічки, другий – для контрольної стрічки) із вбудованими датчиками наявності паперової стрічки.

В реєстраторі застосований високонадійний принтер LT-289 фірми CITIZEN.

Для забезпечення працездатності реєстратора необхідно, щоб витратні матеріали (паперова стрічка), що використовуються, відповідали вимогам, приведеним в п.2.1.

#### **2. 2. 5 Модуль сист емний**

Модуль системний конструктивно виконаний в вигляді окремого блоку та забезпечує перетворення напруги, що надходить від зовнішнього блока живлення в напругу, що використовується для живлення реєстратора, управління індикатором клієнта, формування звукових сигналів, а також перетворення рівнів ТТЛ логіки в сигнали інтерфейсу RS232 і назад.

Модуль системний складається із наступних функціональних вузлів:

- вузла управління індикатором клієнта, формування звукових сигналів, управління живленням
- перетворювача рівнів сигналів модуля фіскального;
- вузла управління живленням;
- вузла інтерфейсу;
- вузла управління грошовою скринькою.

До модуля системного, через відповідні роз'єми, за допомогою кабелів підключаються:

- блок живлення;
- індикатор клієнта;
- грошова скринька;
- ПК.

Підключення зовнішніх пристроїв показано на рисунку 2.

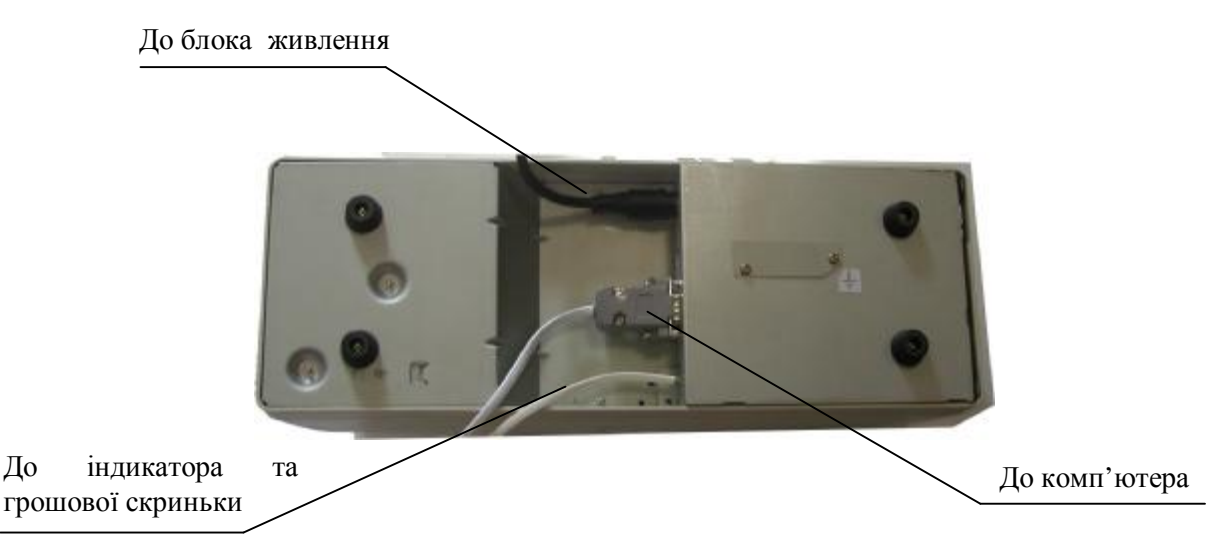

**Рисунок 2 - Підключення зовнішніх пристроїв**

#### **2. 2. 6 Блок живленн я**

Електроживлення реєстратора здійснюється від мережі змінного струму 220 В (-15%, +10%), частотою (50±1) Гц через зовнішній блок живлення з вихідною напругою 24 В.

#### **УВАГА! Реєстратор повинен працювати з постійно підключеним блоком живлення.**

#### **2. 2. 7 Індикат о р клі єнт а**

В конструкції індикатора клієнта використаний люмінесцентний, алфавітноцифровий індикатор, який має два рядки по 20 символів. Він встановлюється на підніжці та за допомогою кабелю підключається до реєстратора.

# **3 ВВЕДЕННЯ В ЕКСПЛУАТАЦІЮ**

## **3.1 Розпакування реєстратора та порядок введення в експлуатацію**

3.1.1 Відкрийте коробку, в якій постачається реєстратор, достаньте з неї реєстратор. Перевірте комплект поставки згідно з наведеним у паспорті.

3.1.2 Реєстратор може бути підключений до будь-якого ПК, що має інтерфейс RS232 та прикладну програму по роздрібній торгівлі для контролю роботи реєстратора.

3.1.3 Всі операції з первинної підготовки реєстратора до роботи, його перевірка та введення в експлуатацію повинні виконуватись тільки спеціалістом центру сервісного обслуговування (далі - ЦСО) або іншою уповноваженою організацією.

3.1.4 Введення реєстратора в експлуатацію оформлюється після перевірки працездатності реєстратора, шляхом заповнення відповідних розділів у паспорті.

3.1.5 Підготовка реєстратора до роботи проводиться безпосередньо перед її початком і складається із денного (поточного) технічного обслуговування згідно з розділом 9 даної настанови.

## **3.2. Встановлювання реєстратора**

3.2.1 Місце встановлення реєстратора повинно бути захищене від прямої дії джерел тепла, вологості та пилу.

3.2.2 Розетка для підключення реєстратора до мережі живлення повинна знаходитись на близькій відстані від реєстратора та в легкодоступному місці.

3.2.3 Реєстратор повинен бути встановлений на висоті, зручній для роботи касира. Індикатор клієнта повинен бути зручно розташований для спостереження.

3.2.4 Реєстратори повинні встановлюватись на міцній рівній поверхні та не піддаватись дії вібрацій та ударам різного роду.

3.2.5 Місце установки реєстратора не повинно знаходитись поблизу джерел електромагнітних випромінювань.

3.2.6 Приміщення та робоче місце касира, де буде працювати реєстратор, повинні бути обладнані у відповідності з ГОСТ 12.2.032 (ССБТ. Рабочее место при выполнении работ сидя) и ГОСТ 12.2.049 (ССБТ. Оборудование производственное. Общие эргономические требования)

Габаритні розміри реєстратора при закритих кришках відсіку чекової та контрольної стрічок наступні:

– 365 мм х 130 мм х 170 мм (довжина х ширина х висота).

Габаритні розміри реєстратора при відкритих кришках відсіку чекової та контрольної стрічок наступні:

– 415 мм х 130 мм х 285 мм (довжина х ширина х висота).

#### **УВАГА! Реєстратор та ПК повинні бути підведені до однієї і тієї ж лінії живлення**

## **3.3 Вмикання та вимикання реєстратора**

Підключіть реєстратор до мережі змінного струму за допомогою вилки кабелю зовнішнього блока живлення. Для включення реєстратора, встановіть в положення « I » кнопку вимикача, що знаходиться на передній панелі (рисунок 3), для виключення – в положення «О».

**УВАГА! Не допускається підключати реєстратор в одну електричну мережу разом з іншими електричними приладами високої потужності (холодильниками, морозильними камерами, двигунами і т.д.).** 

**Щоб уникнути порушення працездатності реєстратора, підключення індикатора клієнта, блока живлення та ПК виконувати при відключеному живленні реєстратора.**

Перед тим, як приступити до роботи, оператор повинен перевірити наявність чекової та контрольної стрічки, у випадку необхідності, встановити їх.

## **3.4 Панель управління**

На корпусі реєстратора є панель управління з кнопками та світлодіодом, що визначає стан реєстратора. Панель управління наведена на рисунку 3.

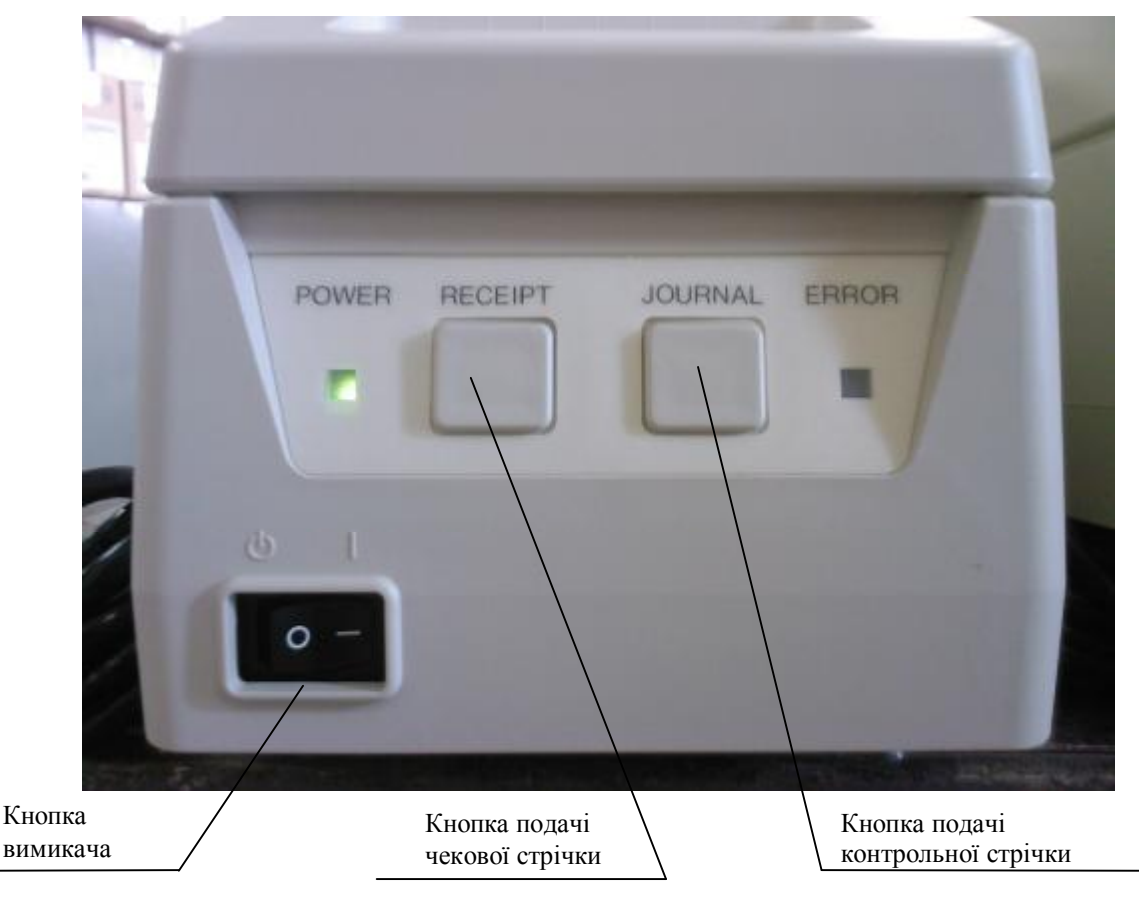

**Рисунок 3 - Передня панель**

Кнопка «RECEIPT» здійснює подачу чекової стрічки. Кнопка «JOURNAL» здійснює подачу контрольної стрічки.

#### **УВАГА! Використовуйте папір, відповідаючий вимогам, викладеним в даній настанові щодо експлуатування.**

**Не використовуйте рулон, в якому папір приклеєний або прикріплений плівкою до внутрішньої втулки, так як це може викликати заклинювання паперу.**

## **3.5 Встановлення чекової та контрольної стрічок**

#### **3. 5. 1 Вст ановленн я ч ек ової стрічк и**

Встановлення чекової стрічки виконується наступним чином:

- переконайтесь, що реєстратор виключений від мережі електроживлення, якщо ні, то відключіть його;
- зніміть кришку відсіку чекової стрічки;

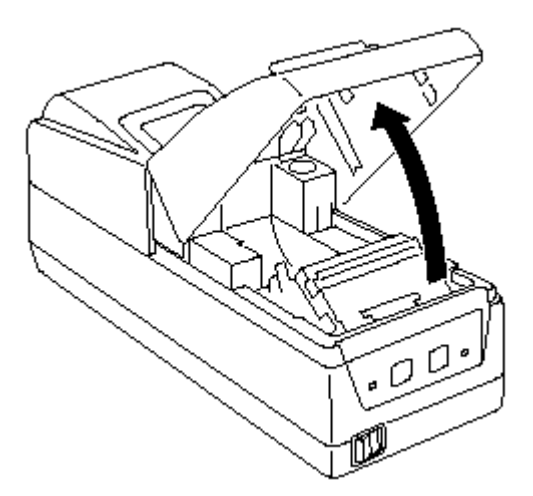

**Рисунок 4 – Кришка відсіку чекової стрічки**

– встановіть рулон паперової стрічки в спеціальну нішу та зафіксуйте його за допомогою важеля, як показано на рисунку 5 (а), б), в)).

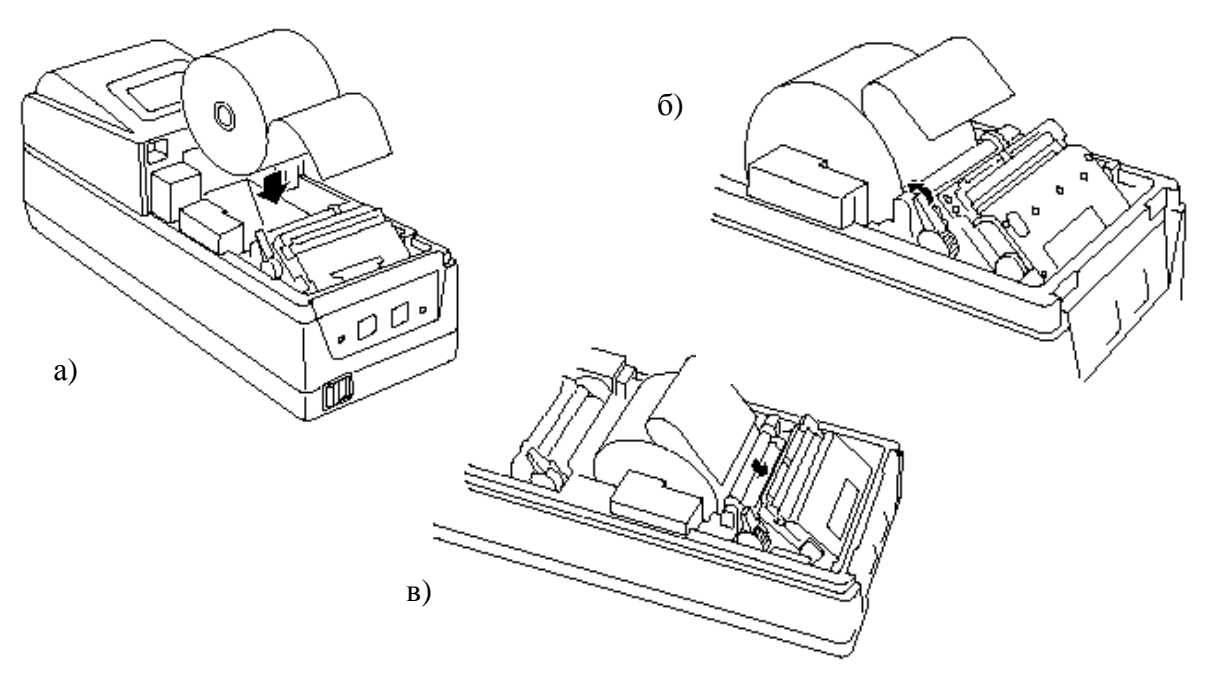

**Рисунок 5 - Встановлення чекової стрічки**

Край паперової стрічки повинен бути рівно відрізаний (рисунок 6)

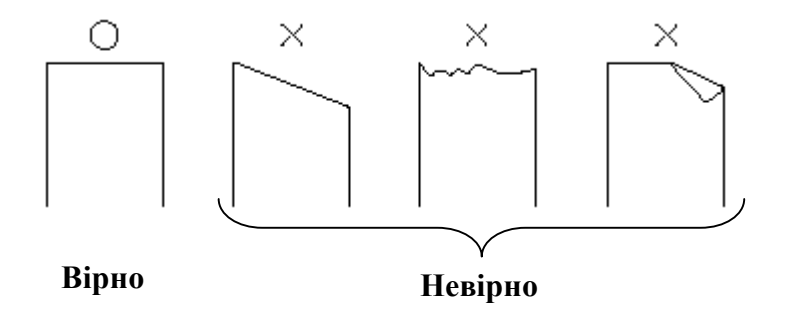

**Рисунок 6 - Край паперової стрічки**

Паперова стрічка повинна бути встановлена без перекосів (рисунок 7)

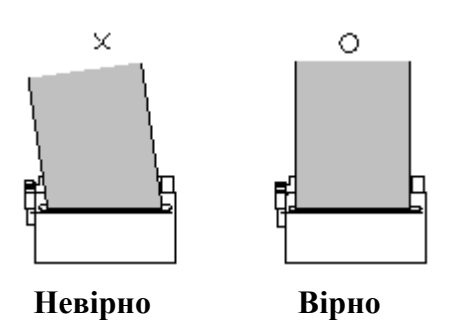

**Рисунок 7 - Вірно встановлена паперова стрічка**

## **3. 5. 3 Вст ановленн я контро льної стрічк и**

Відкрийте кришку відсіку контрольної стрічки.

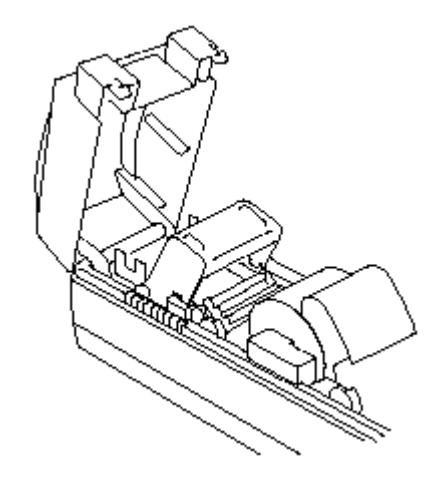

**Рисунок 8 – Кришка відсіку контрольної стрічки**

Зніміть котушку – підмотчик (рисунок 9).

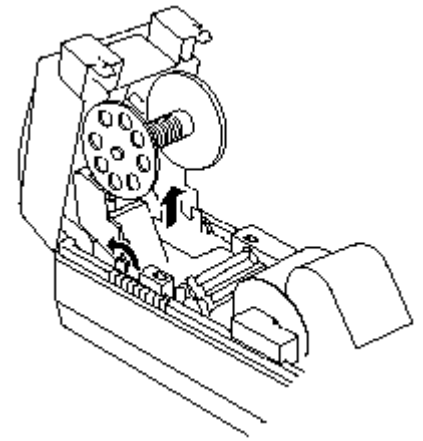

**Рисунок 9 - Котушка - підмотчик**

Покладіть контрольну стрічку в реєстратор (рисунок 10)

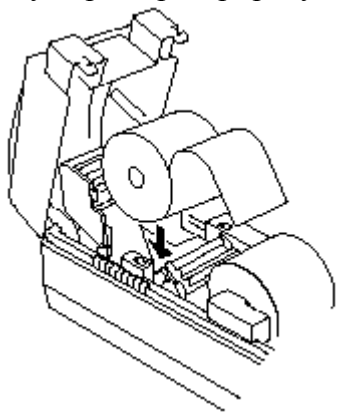

**Рисунок 10 - Встановлення паперової стрічки**

Підніміть важіль контрольної стрічки, як показано на рисунку 11.

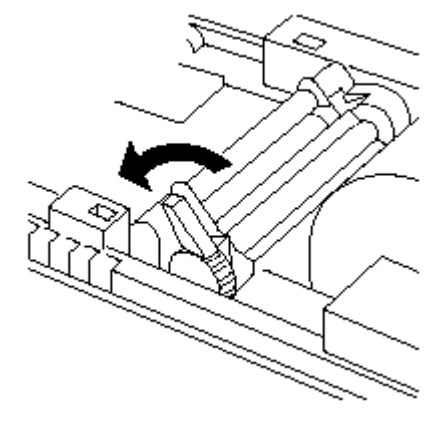

**Рисунок 11 - Важіль контрольної стрічки**

Вставте папір та в нішу та зафіксуйте його важелем (рисунок 12).

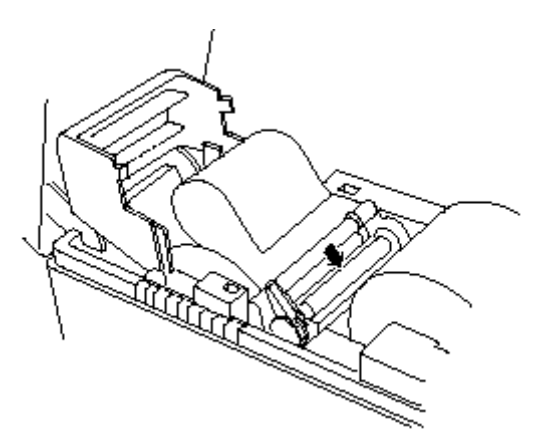

**Рисунок 12 - Встановлення паперу в паз**

За допомогою кнопки подачі контрольної стрічки «JOURNAL», просувайте папір доти, доки із друкуючого механізму не з'явиться край паперу.

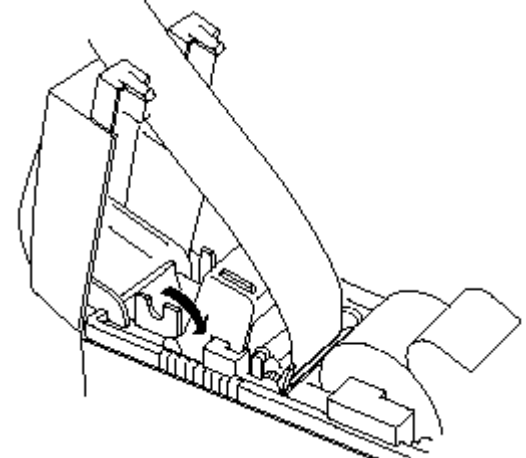

**Рисунок 13 - Просування паперової стрічки**

Край контрольної стрічки закріпіть на котушці – підмотчику (рисунок 14).

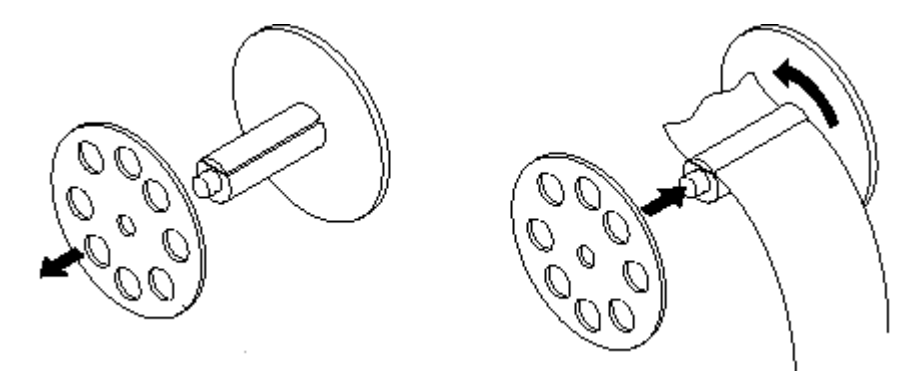

**Рисунок 14 - Закріплення паперу на котушці - підмотчику**

Встановіть котушку на місце (рисунок 15).

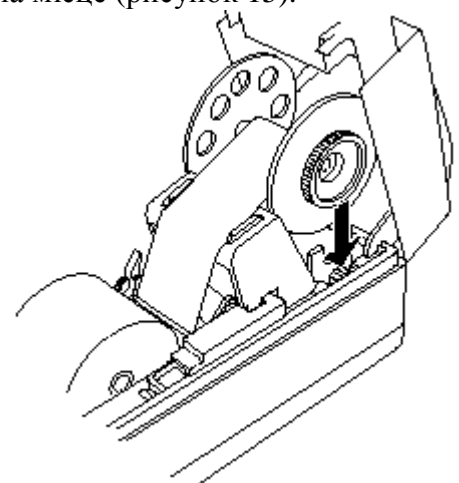

**Рисунок 15 - Встановлення котушки контрольної стрічки**

Закрийте кришки відсіків чекової та контрольної стрічок.

#### **УВАГА!**

**Реєстратор не буде працювати, якщо чекова або контрольна стрічки встановлені невірно.**

**Кожен раз перед початком роботи реєстратора перевіряйте наявність стрічок. У випадку, якщо стрічка закінчилась або закінчується, встановіть новий рулон.**

**Не застосовуйте силу та не намагайтесь витягнути паперову стрічку іншими способами, щоб уникнути поломки друкуючого пристрою.** 

**УВАГА! Після оформлення чека реєстратором, оператору (касиру) необхідно обов'язков о відривати чек!** 

**При встановленні реєстратора з'єднати гвинт, позначений знаком , що знаходиться на нижній поверхні реєстратора з шиною заземлення стаціонарної проводки, перетин провідника не менше 0,5 мм 2 .**

# **4 СТАНИ ТА РЕЖИМИ РОБОТИ РЕЄСТРАТОРА**

## **4.1 Стани реєстратора**

Реєстратор може знаходитись в декількох станах. Реєстратор переходить із одного стану в інший за допомогою команд, посланих зовнішньою прикладною програмою або при виникненні помилок.

Реєстратор може перебувати в наступних станах:

#### – **Початковий стан**

В цьому стані встановлюється дата та час, задається заводський номер. Ці установки виконуються на заводі-виробнику реєстратора.

#### – **Стан для форматування фіскальної пам'яті**

В цьому стані здійснюється запис таблиць фіскальної пам'яті та задаються величини податків.

#### – **Стан для надання реєстратора клієнту**

В цьому стані необхідно запрограмувати заголовки чека та рядки рекламного тексту. Ці операції можуть виконувати спеціалісти ЦСО.

#### – **Невиправна помилка реєстратора**

В цей стан реєстратор попадає у випадку серйозної технічної або програмної несправності. Для виходу із цього стану необхідно провести ремонт реєстратора.

#### **Реєстратор повинен працювати з протоколом типу Master (PC) / Slave (реєстратор)**

Опис протоколу низького рівня, перелік команд реєстратора, опис системи команд, фіскалізації реєстратора та роботи під управлінням зовнішньої прикладної програми постачається в вигляді окремих файлів на диску.

## **4.2 Нефіскальний та фіскальний режими**

Реєстратор працює в одному із двох режимів:

#### – **Нефіскальний режим**

В цьому режимі реєстратор знаходиться до моменту його фіскалізації. Всі чеки, надруковані в цьому режимі, будуть маркуватись як нефіскальні. Перехід із нефіскального режиму в фіскальний здійснюється за допомогою команд фіскалізації.

Пристрій не фіскалізований - відсутній фіскальний, індивідуальний номер платника податку або ідентифікаційний код. Результати роботи не записуються у фіскальну пам'ять.

#### – **Фіскальний режим**

В цьому режимі здійснюється продаж та друкуються фіскальні чеки. Перед фіскалізацією встановлюється фіскальний номер реєстратора, індивідуальний номер платника податку або ідентифікаційний код та виконується команда фіскалізації реєстратора.

Реєстратор фіскалізований – інформація про денні підсумки записується у фіскальну пам'ять.

Реєстратор працює під управлінням прикладної програми через послідовний порт RS232. Реєстратор призначений для виконання певного набору команд, котрі описані у файлах на диску. Прикладна програма звертається безпосередньо до реєстратора за допомогою цього набору команд або за допомогою бібліотеки FPL3141.dll, котра забезпечує зв'язок між програмою та реєстратором.

Реєстратор виконує наступні операції:

- Зберігає заводський номер реєстратора.
- Зберігає фіскальні параметри такі, як фіскальний номер реєстратора, індивідуальний номер платника податку або ідентифікаційний код, дату введення в експлуатацію та ін..
- Друкує чек для клієнта та копію чека на контрольну стрічку.
- Дозволяє проводити операції внесення/видачі грошових сум.
- Використовує різні типи платежів оплата готівкою, чек, кредит, платіжна карта.
- Зберігає інформацію про об'єми продажів.
- Здійснює передачу вмісту денного підсумку без запису інформації в фіскальну пам'ять (Х-звіт).
- Запам'ятовує інформацію денного підсумку в фіскальній пам'яті та генерує денний фіскальний звіт (Z-звіт).
- Друкує інформацію із фіскальної пам'яті та генерує періодичні звіти.
- Друкує звіти та іншу інформацію, що генерується прикладною програмою.
- Передає дані на запит із реєстратора до прикладної програми.

**Реєстратор працює пі д управлінням прикладної програми, котра постачається окремо на диску виробником або окремим розробником.**

### **4.3 Робота реєстратора в автономному режимі**

Реєстратор може працювати в автономному режимі, без підключення до ПК або іншого керуючого пристрою. В цьому режимі є можливість отримати необхідні звіти згідно меню.

Для входу в автономний режим необхідно включити реєстратор, попередньо натиснувши та утримуючи кнопку «JOURNAL» на панелі управління.

На індикаторі повідомлення:

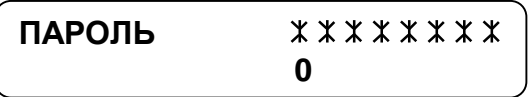

По замовчуванню пароль «0».

Пароль можна програмувати із зовнішньої програми з ПК. Інформація про цю та інші операції описана в супроводжувальному файлі, який постачається на диску в комплекті з реєстратором.

Натисніть ще раз на кнопку «JOURNAL» та утримуйте протягом декількох секунд – на друк виводиться «МЕНЮ ЗВІТІВ» в автономному режимі:

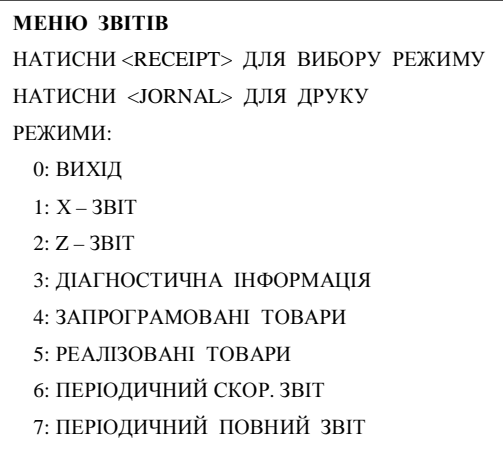

На індикаторі повідомлення:

## **ВИБРАТИ ЗВІТ 0: ВИХІД**

Далі можна обрати будь-який звіт наступним чином:

а) При натисненні кнопки «RECEIPT» на індикаторі послідовно будуть висвічуватися всі пункти «МЕНЮ ЗВІТІВ»;

б) Для підтвердження обраного звіту необхідно натиснути кнопку «JOURNAL». Роздрукується обраний звіт.

Примітка. Періодичні звіти друкуються за весь період експлуатації реєстратора.

Щоб припинити друк звіту потрібно натиснути кнопку «RECEIPT».

# **5 ПРИКЛАДИ ЧЕКІВ ТА ЗВІТІВ РЕЄСТРАТОРА**

- 5.1 На початку кожного чека наводяться:
	- **заголовок чека** (назва та адреса господарської одиниці);
		- **індивідуальний номер платника податку**;
	- **номер каси, номер, ім'я та прізвище касира**.
- 5.2 В кінці кожного чека наводяться:
	- **номер чека, дата та час видачі чека;**
	- **заводський номер реєстратора;**
	- **фіскальний номер реєстратора;**
	- **назва чека, логотип.**
- 5.3 Приклад чека реєстрації службового внесення грошей в касу:

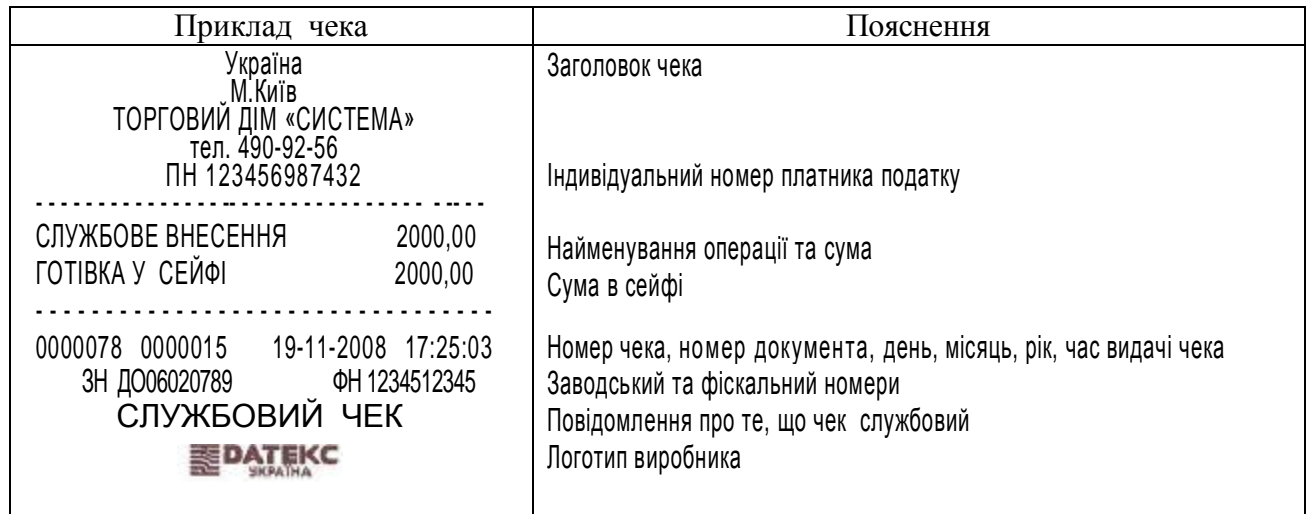

#### 5.4 Приклад чека реєстрації службової видачі сум із каси:

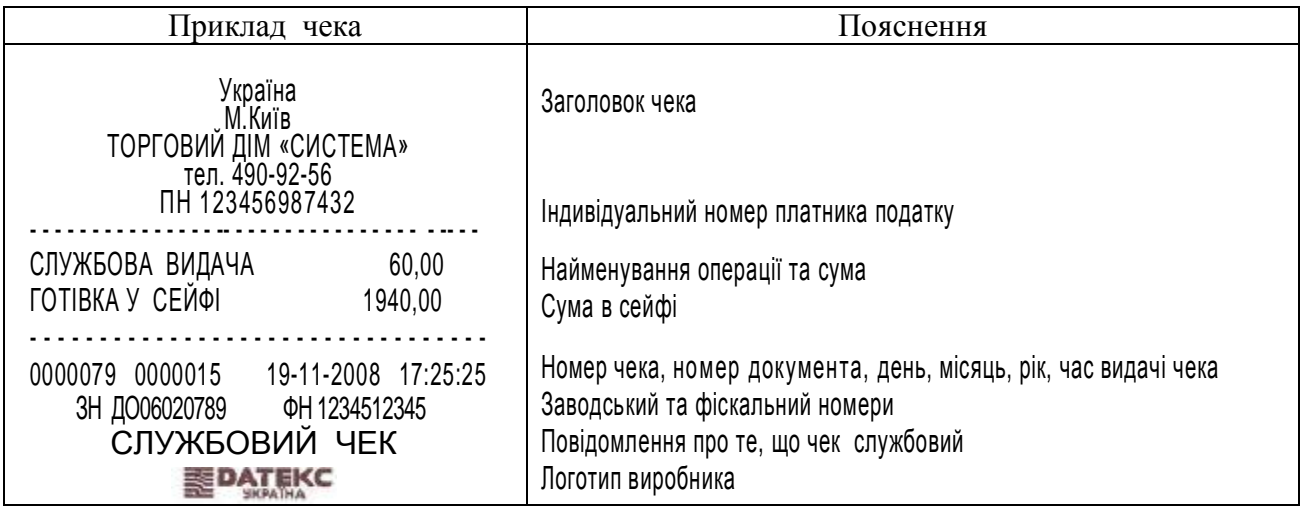

## 5.5 Приклад чека продажу товару

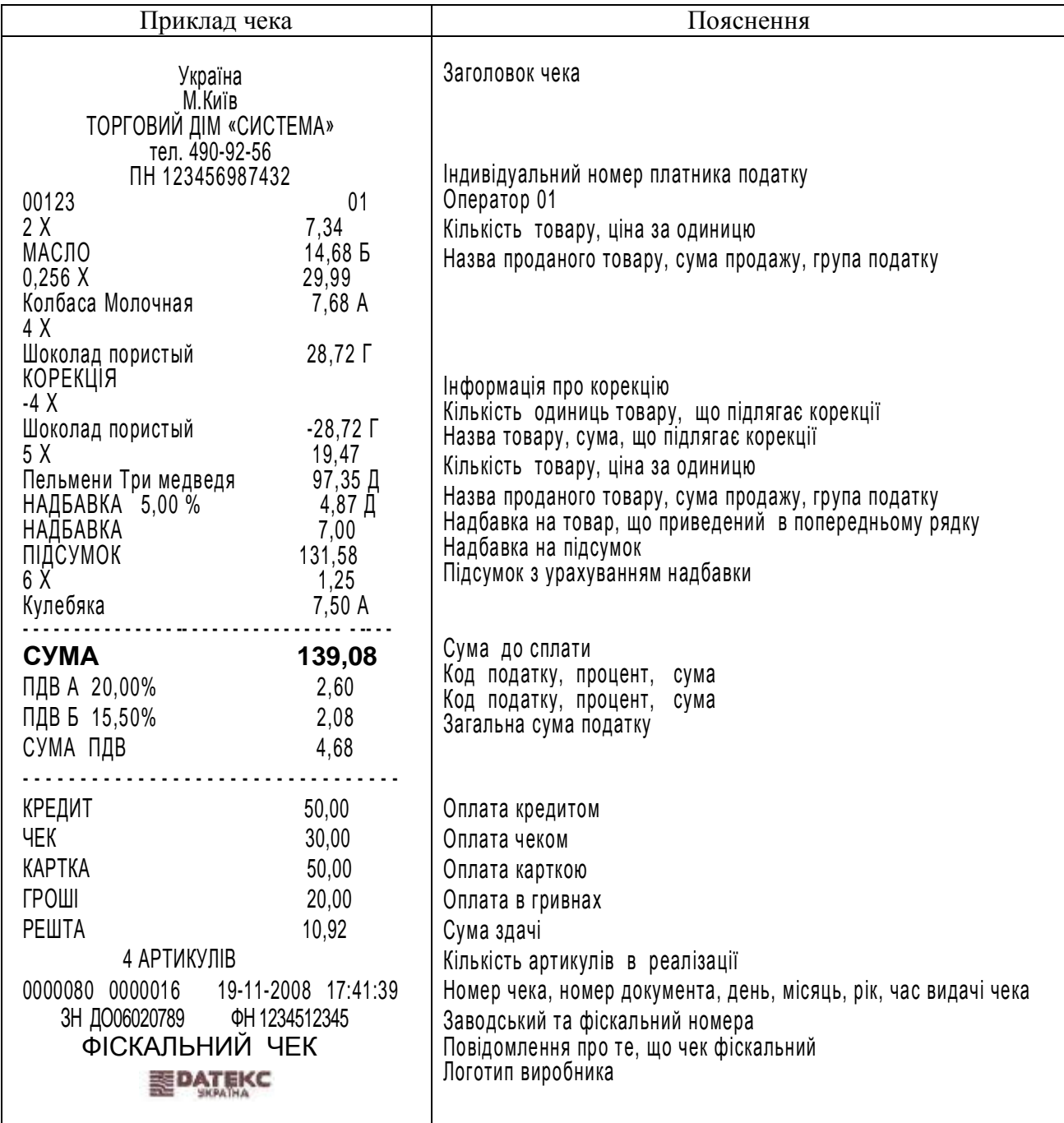

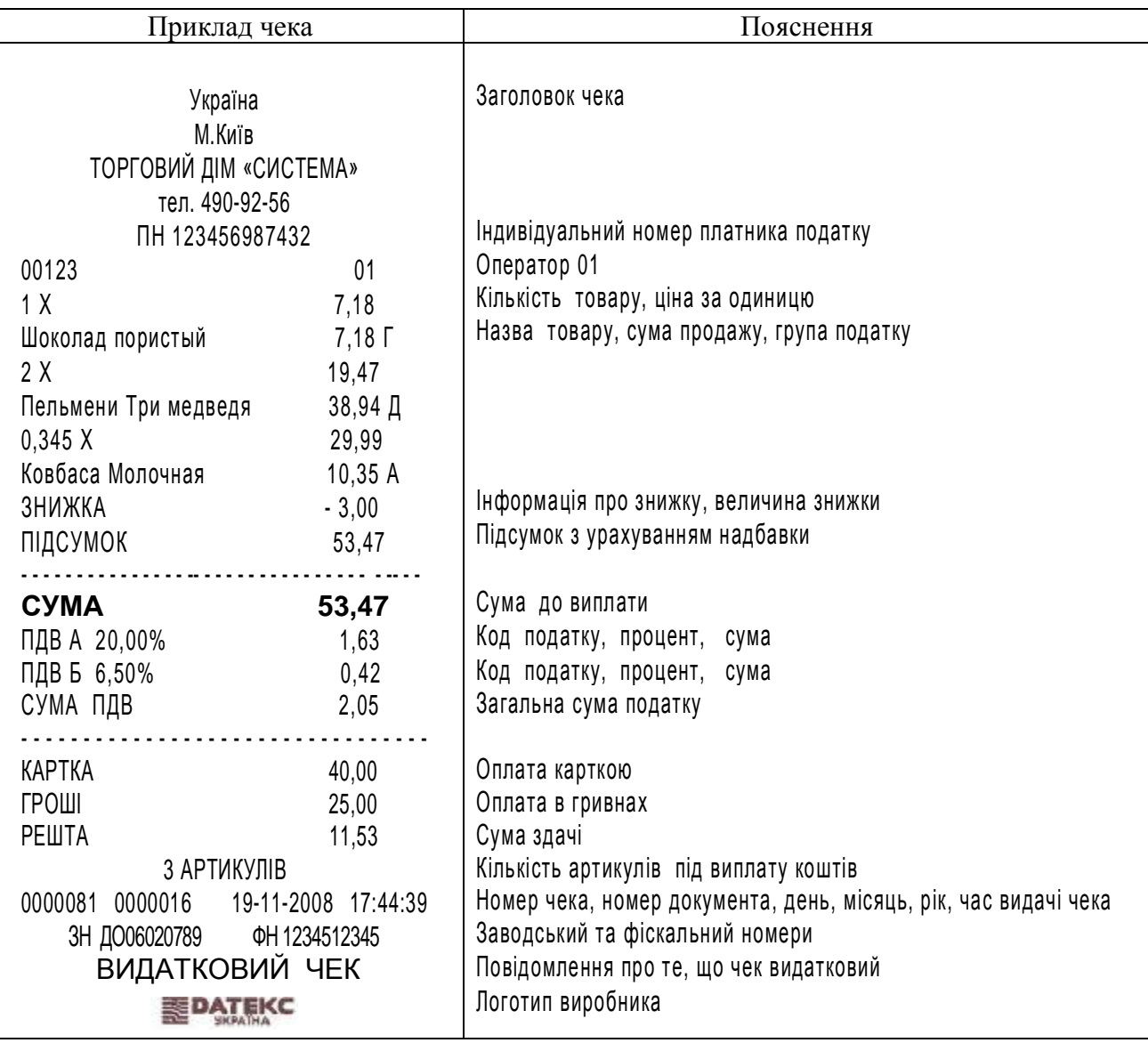

## 5.6 Приклад чека реєстрації операції повернення товару:

## 5.7 Приклад анульованого чека:

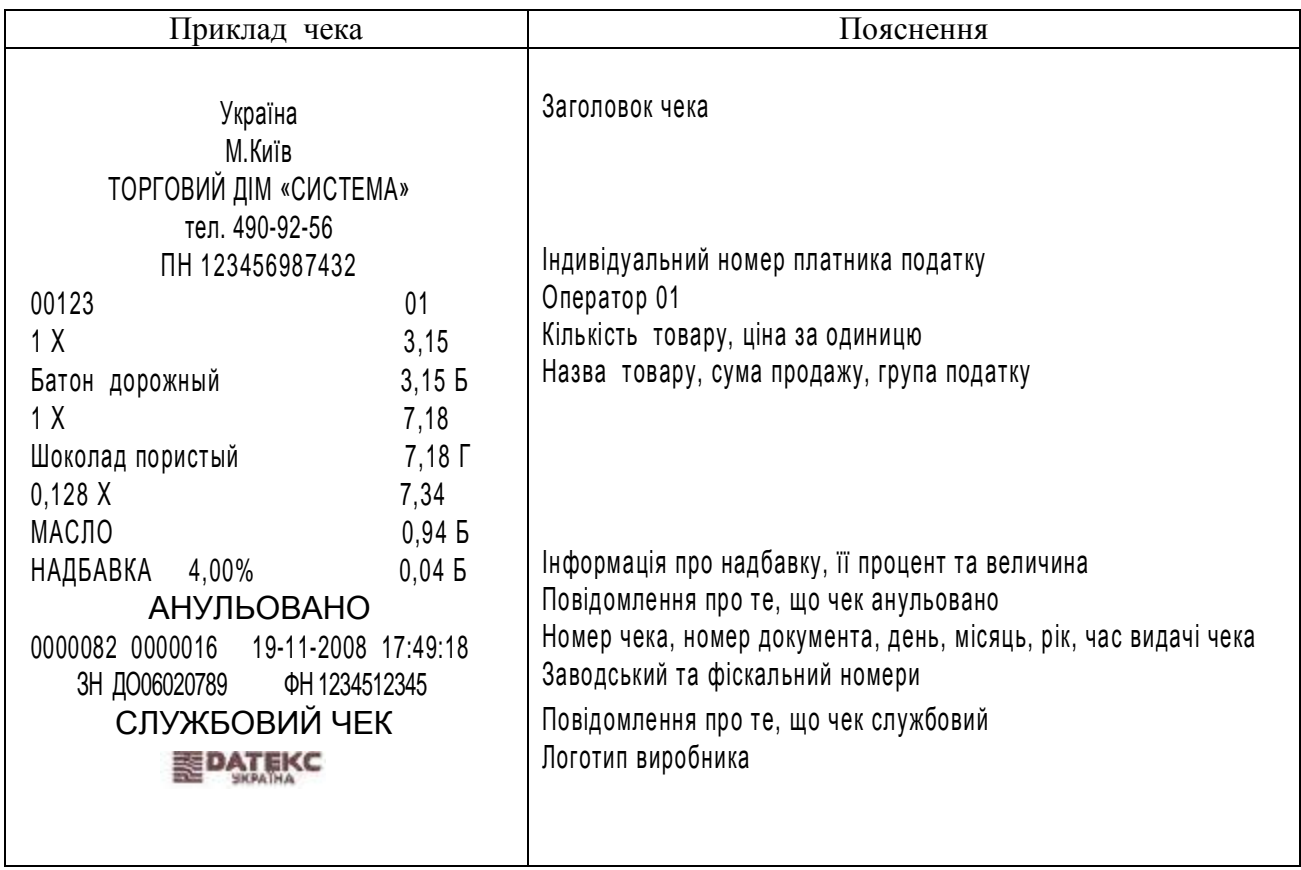

## 5.8 Приклад Х – звіту:

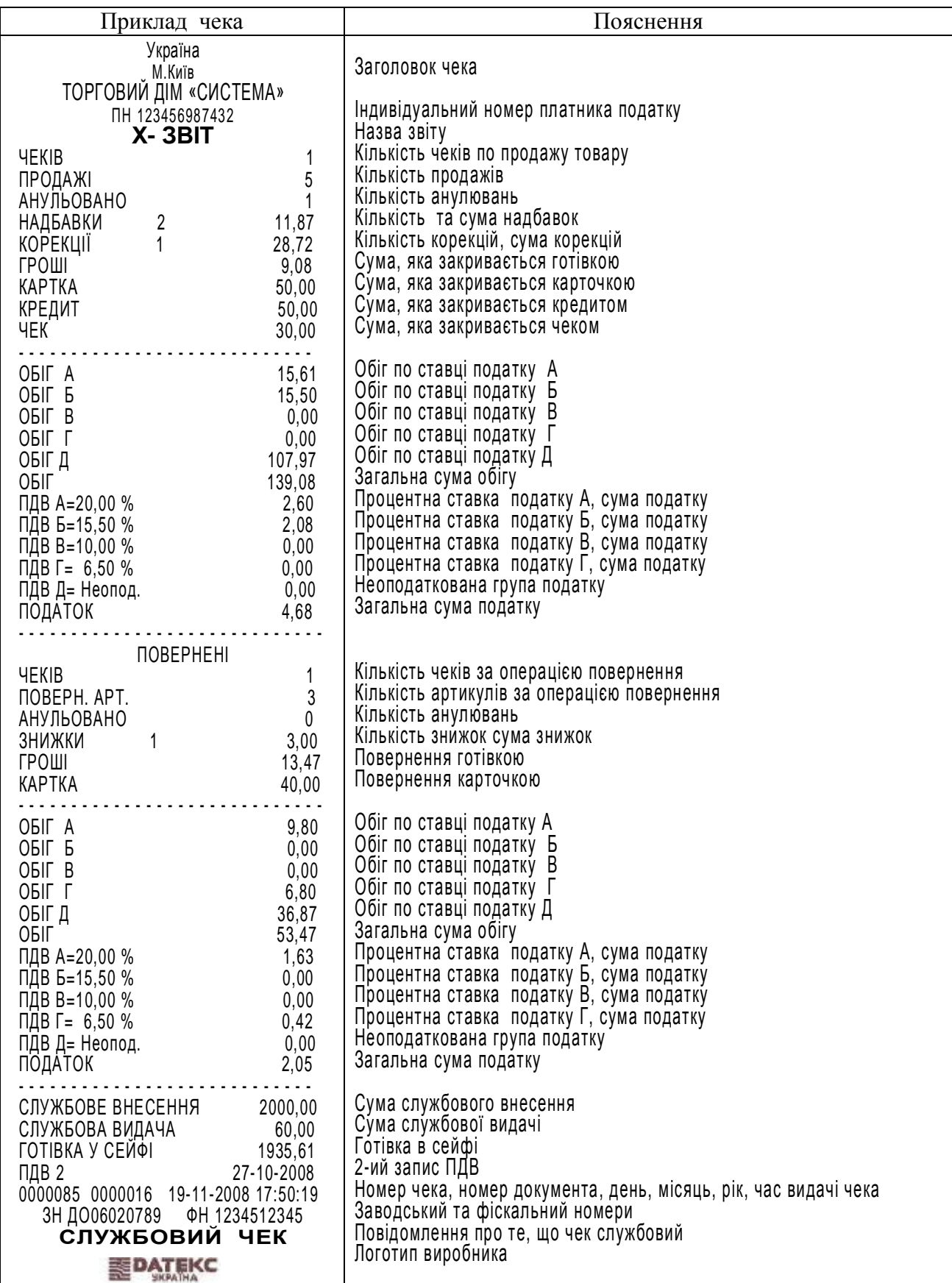

## 5.9 Приклад Z – звіту:

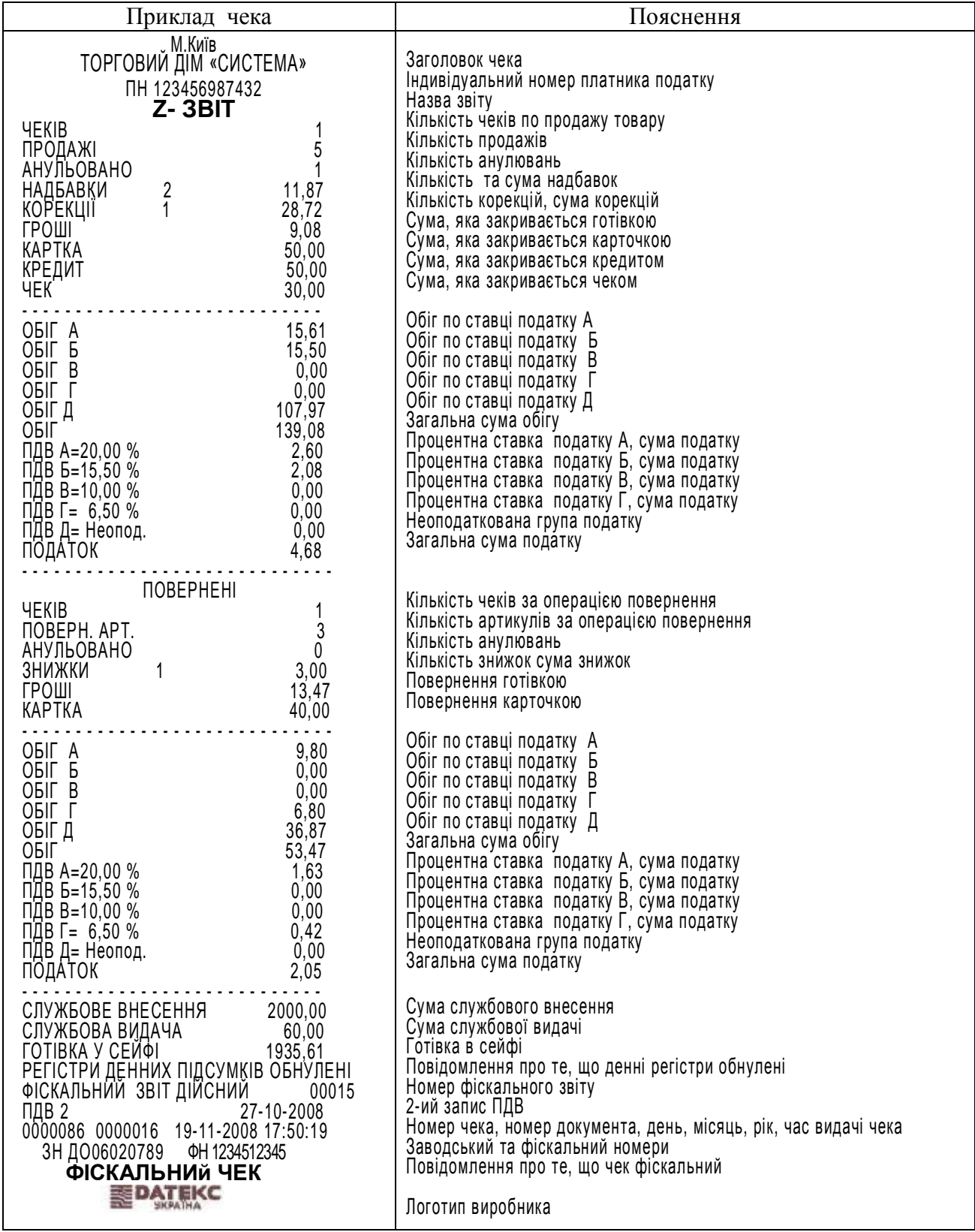

## 5.10 Приклад звіту реалізованих товарів:

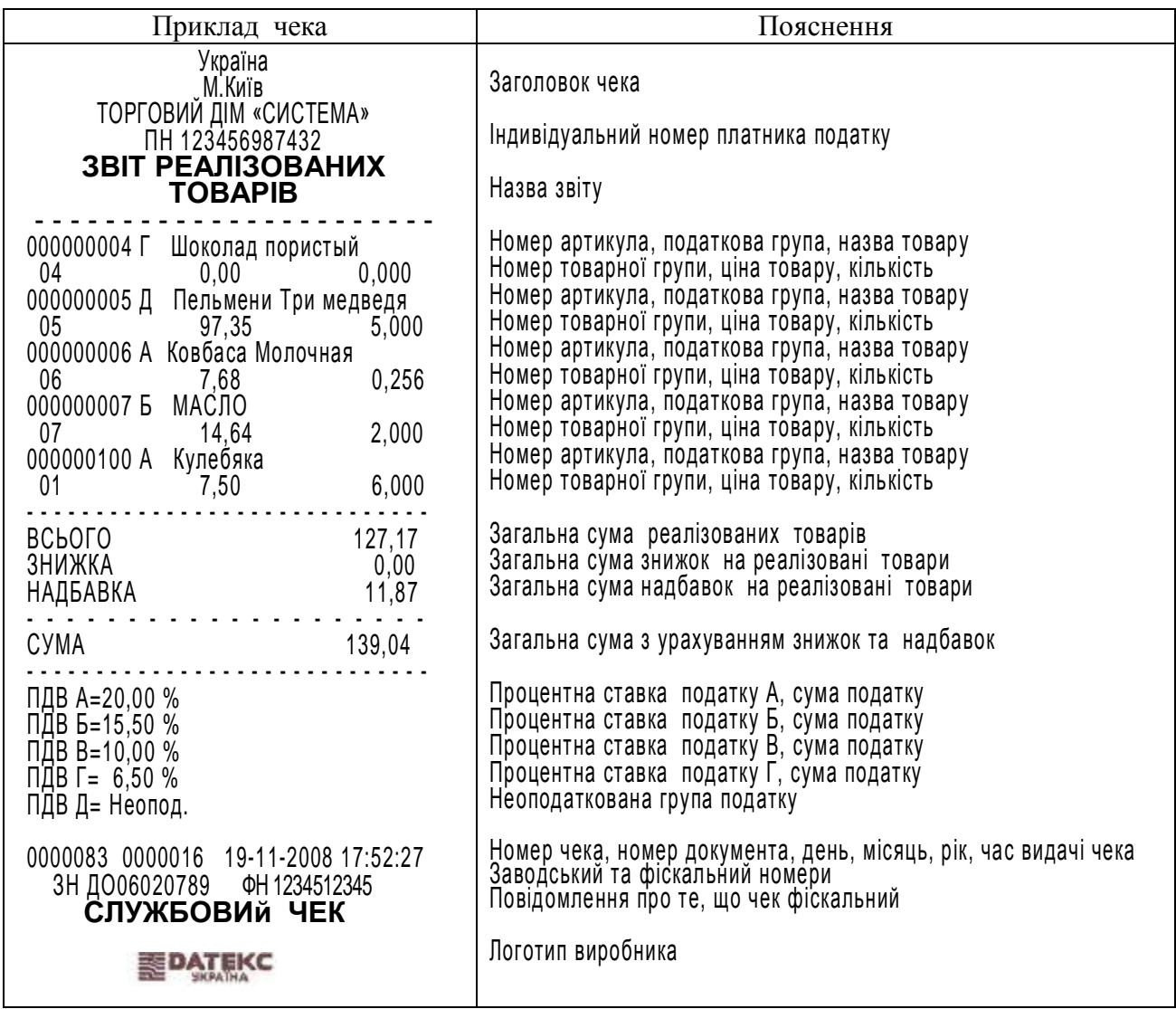

## 5.9 Приклад періодичного скороченого звіту:

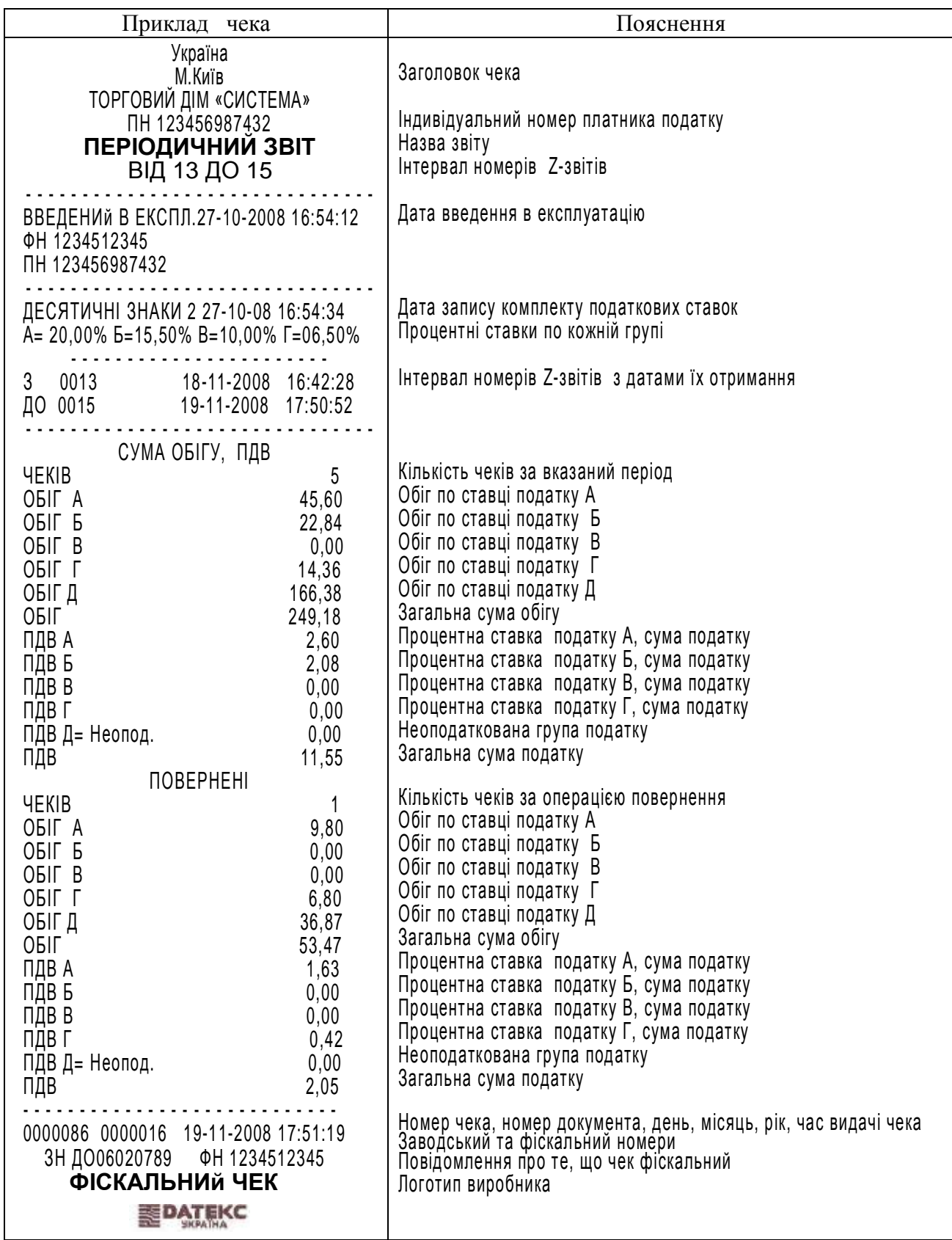

# **6 ПОРЯДОК ПЕРЕВІРКИ РЕЄСТРАТОРА НА ВІДПОВІДНІСТЬ КОНСТРУКТОРСЬКО-ТЕХНОЛОГІЧНІЙ ТА ПРОГРАМНІЙ ДОКУМЕНТАЦІЇ ПІДПРИЄМСТВА-ВИРОБНИКА**

#### **6.1 Ідентифікація по маркувальній табличці на реєстраторі**

Маркувальна табличка на реєстраторі та на упаковці повинні співпадати, заводський номер на табличках та на упаковці повинен бути ідентичним.

Маркувальна табличка реєстратора:

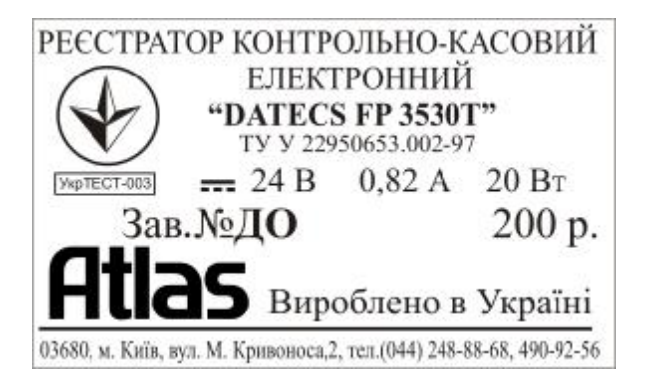

#### **6.2 Відповідність реєстратора комплекту конструкторської документації**

Реєстратор повинен відповідати комплекту конструкторсько-технологічної документації ДУ.27.00.00-01.

#### **6.3 Перевірка програмного забезпечення реєстратора**

Версія програмного забезпечення повинна відповідати ДУ.27.00.00-01 ПС. Для ідентифікації версії програмного забезпечення реєстратора, необхідні:

– апаратне забезпечення: Персональний комп'ютер (далі - ПК);

– програмне забезпечення ПК: Операційна система Windows (98/2000/XP) та ПЗ «Testfp».

Перевірка програмного забезпечення реєстратора «DATECS FP 3530T» виконується наступним чином:

- 1. Розібрати реєстратор та розкрити блок фіскальний.
- 2. В блоці фіскальному перевести в сервісне положення перемичку J1;
- 3. Зібрати реєстратор;
- 4. Підключити реєстратор до послідовного порту ПК COM1 за допомогою кабеля інтерфейсного;
- 5. Підключити блок живлення та увімкнути реєстратор;
- 6. Встановити ПЗ Testfp.exe на комп'ютер або запустити з диска.
- 7. В закладці Serviсe обрати програму Read Code Memory.
- 8. Прочитати код та записати прочитаний код в файл.
- 9. Програмне забезпечення реєстратора завантажиться в файл;
- 10. Порівняти отриманий файл з еталоном;
- 11. Вимкнути реєстратор та відключити блок живлення;
- 12. Відключити реєстратор від ПК;
- 13. Розібрати реєстратор та розкрити блок фіскальний;
- 14. В блоці фіскальному перевести в робоче положення перемичку J1;
- 15. Зібрати реєстратор;

# **7 МОЖЛИВІ НЕСПРАВНОСТІ ТА СПОСОБИ ЇХ УСУНЕННЯ**

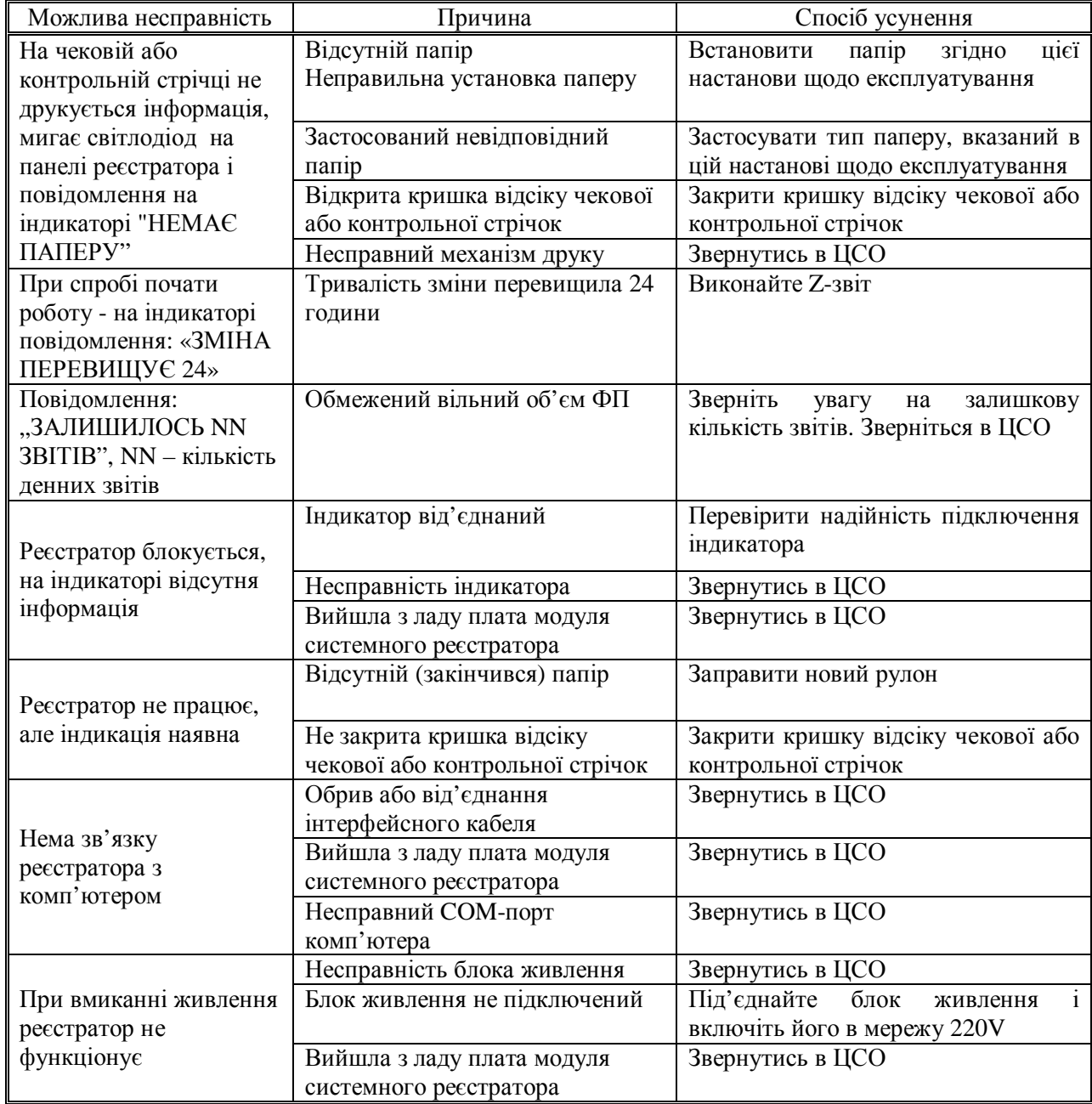

## **8 ЗАХОДИ БЕЗПЕКИ**

Для безпечної та нормальної роботи реєстратора необхідно виконувати наступні вимоги:

- реєстратор повинен під'єднуватись тільки до блоку живлення, який входить в комплект його постачання;

#### - **ПК повинен бути заземлений;**

- розетка для під`єднання блока живлення до мережі живлення повинна знаходитись на близькій відстані від реєстратора та в легко досяжному місці;

- **НЕ ДОЗВОЛЯЄТЬСЯ** підключення реєстратора до електричної мережі іншими способами;

виключати реєстратор необхідно за допомогою кнопки вимикача, яка знаходиться на передній панелі реєстратора (рисунок 3), і тільки після цього необхідно відключити блок живлення

- оберігайте реєстратор від ударів, сильних струсів та механічних пошкоджень, від попадання води та іншої рідини;

- при появі диму, специфічного запаху чи незвичайного шуму, відразу зупиніть роботу реєстратора та відключіть його від мережі електроживлення;

чистку поверхні реєстратора, прибирання пилу, сторонніх частин, що заважають роботі механізму друку, можливо виконувати лише при вимкненому реєстраторі;

- відкривати реєстратор для усунення неполадок може лише кваліфікований спеціаліст сервісу, при наявності відповідних документів, що передбачені законодавством;

- не вставляйте та не виймайте із розетки вилку вологими руками. Такі дії можуть привести до ураження електричним струмом;

- не допускайте попадання сторонніх предметів в реєстратор – це може призвести до займання або ураження електричним струмом;

якщо всередину реєстратора затікає вода або інша рідина, відразу від'єднайте блок живлення від мережі. Продовження експлуатації може призвести до займання або ураження електричним струмом;

- обережно поводьтеся з кабелем електроживлення, а саме

а) не намагайтесь самостійно полагодити кабель;

б) не кладіть на кабель ніяких предметів;

в) уникайте надмірного провисання, перекручування та натягування кабелю;

г) не розташовуйте кабель поблизу нагрівальних приладів;

все це може призвести до займання або враженню електричним струмом, тому:

– для забезпечення безпеки, не залишайте реєстратор на довгий час включеним в мережу без нагляду;

– не торкайтесь до двигуна подачі паперу відразу після друку. Зачекайте, поки він охолоне. Двигун може бути занадто гарячим після тривалого друку, і дотик до нього може викликати опік;

– ніколи не витягуйте та не заштовхуйте папір при положенні головки вниз (по відношенню до валика);

– використовуйте важіль відкривання валика тільки у випадку необхідності;

– не докладайте надмірних зусиль на відкриваючий важіль валика, при відкриванні чи закриванні відсіку валика за допомогою цього важеля;

– при виявленні дефекту, робота на реєстраторі припиняється до його усунення;

– кожен місяць реєстратор повинен проходити технічне обслуговування, яке проводить спеціаліст уповноваженої виробником сервісної організації;

– гарантується збереження інформації в оперативній пам'яті реєстратора протягом 1440 годин після його відключення від електричної мережі.

## **9 ТЕХНІЧНЕ ОБСЛУГОВУВАННЯ РЕЄСТРАТОРА**

9.1 Технічне обслуговування проводиться з часу введення в експлуатацію, один раз на місяць з метою підтримання робочого стану реєстратора протягом всього строку служби.

9.2 До технічного обслуговування реєстратора повинні допускатися представники центру сервісного обслуговування, що мають договір на виконання цих робіт за рахунок користувача та які мають посвідчення на право технічного обслуговування даної моделі реєстратора від виробника реєстратора.

Роботи з технічного обслуговування проводяться за рахунок користувача.

#### **9.3 Щоденне технічне обслуговування проводиться касиром в такому обсязі:**

- візуальний огляд реєстратора, видалення пилу, сторонніх предметів (часток), що заважають роботі механізму друку, при необхідності боротьба з комахами;
- перевірка збереження пломб та відповідності заводського номеру;
- наявність паперової стрічки (при необхідності встановлення та заміну), перевірку завершення всіх операцій, що передують початку роботи;
- перевірка справності і цілості шнура та вилки блока живлення, а також розетки до якої він під'єднується;
- перевірка якості друку;
- перевірка відповідності поточного часу реєстратора реальному астрономічному часу.

# **9.4 Щомісячне технічне обслуговування реєстратора проводиться в такому**

**обсязі:** 

- перевірка збереження пломб;
- перевірка справності та цілісності шнура блока живлення, а також контакту в розетці до якої під'єднується блок живлення;
- профілактичні роботи на принтері та на клавіатурі (чистка від пилу, сторонніх часток, клаптиків паперу за допомогою м'якої щітки, пилососа та інших пристроїв);
- промивка спиртом термоголовок друкуючих механізмів;
- перевірка функціонування по контрольним тестам.

#### *УВАГА! Технічне обслуговування не входить в гарантійні зобов'язання, що надаються виробником.*

*УВАГА! При відсутності технічного обслуговування реєстратор втрачає гарантію виробника.*

## **10 ЗБЕРІГАННЯ**

Реєстратори слід зберігати в упаковці підприємства-виробника в сухому, закритому, вентильованому та опалюваному приміщенні, при температурі навколишнього середовища від плюс 5 до плюс 40°С, відносній вологості повітря не більше 80 % та концентрації в повітрі пилу, масла, вологи та агресивних домішок, не перевищуючих норм, встановлених ГОСТ 12.1.005 для робочої зони виробничих приміщень.

При тривалому збереженні папір із реєстратора слід видалити.

## **11 ТРАНСПОРТУВАННЯ**

11.1 Транспортування реєстраторів проводиться в упаковці підприємства-виробника у відповідності з правилами транспортування, діючими на кожному виді транспорту.

Транспортування реєстратора здійснюється за наступних умов:

- температури навколишнього середовища від мінус 40 °С до плюс 50 °С;
- відносної вологості повітря 98 % при температурі плюс 25 °С.

11.2 Спосіб кріплення упакованих реєстраторів на транспортному засобі повинен унеможливлювати їх переміщення при транспортуванні.

11.3 Під час транспортування упакованих реєстраторів слід виконувати вимоги попереджувальних написів на пакувальній тарі.

## **12 МАРКУВАННЯ ТА ПЛОМБУВАННЯ**

12.1 Маркування реєстратора наноситься на табличку. Місце розташування та зміст якої відповідає конструкторській документації.

12.2 Спосіб та місце пломбування наведені в паспорті ДУ. 27.00.00-01 ПС.

# **13 КОНСЕРВАЦІЯ (РОЗКОНСЕРВАЦІЯ ТА ПЕРЕКОНСЕРВАЦІЯ)**

13.1 Консервацію (розконсервацію та переконсервацію) реєстраторів необхідно проводити в приміщенні з температурою навколишнього середовища не менше плюс 15 °С, відносною вологістю не більше 70 % та при відсутності в повітрі агресивних домішок, що викликають корозію.

13.2 Розпакування реєстратора після транспортування, що проводилось при температурі нижче 0 °С, необхідно виконувати в опалюваних приміщеннях після витримки його не розпакованим у належних кліматичних умовах протягом 6 годин.

13.3 При розпакуванні необхідно дотримуватись усіх застережних заходів, що забезпечують цілісність реєстратора.

13.4 Під час розпакування слід впевнитись, що комплектність реєстратора відповідає наведеній в паспорті та провести огляд реєстратора на відсутність пошкоджень після транспортування.

У разі виявлення некомплектності поставки або пошкоджень зовнішнього вигляду апарата, що виникли під час транспортування, сповістити підприємство-виробник з метою вирішення питання.

13.5 Гарантійний термін зберігання реєстраторів без переконсервації – 9 місяців від дня виготовлення.

13.6 Для розконсервації реєстратора після його розпакування необхідно зняти поліетиленовий чохол, розрізавши його по шву так, щоб була забезпечена можливість його заклеювання при переконсервації липкою стрічкою.

34

13.7 Переконсервацію проводити таким чином: надягти поліетиленовий чохол на апарат, вилучити зайве повітря з чохла шляхом обтиснення його руками до слабкого прилягання плівки чохла до апарата і заклеїти розріз чохла полімерною липкою стрічкою.

13.8 При переконсервації дозволяється використовувати повторно непошкоджену внутрішню упаковку.

## **14 УТИЛІЗАЦІЯ**

14.1 Усі вузли та корпусні деталі виготовлені з матеріалів, які пройшли екологічну експертизу і їх утилізація не наносить шкоди довкіллю. Після закінчення терміну експлуатації вони можуть бути утилізовані без спеціальних методів утилізації.

14.2 Комплектуючі вироби (мікросхеми, конденсатори, резистори та ін.), що після закінчення терміну експлуатації є працездатні, можуть бути використані як запасні частини для проведення поточних ремонтів таких само чи інших виробів.

# **ДОДАТОК А**

# **КОДОВА ТАБЛИЦЯ НАБОРУ ДРУКОВАНИХ СИМВОЛІВ**

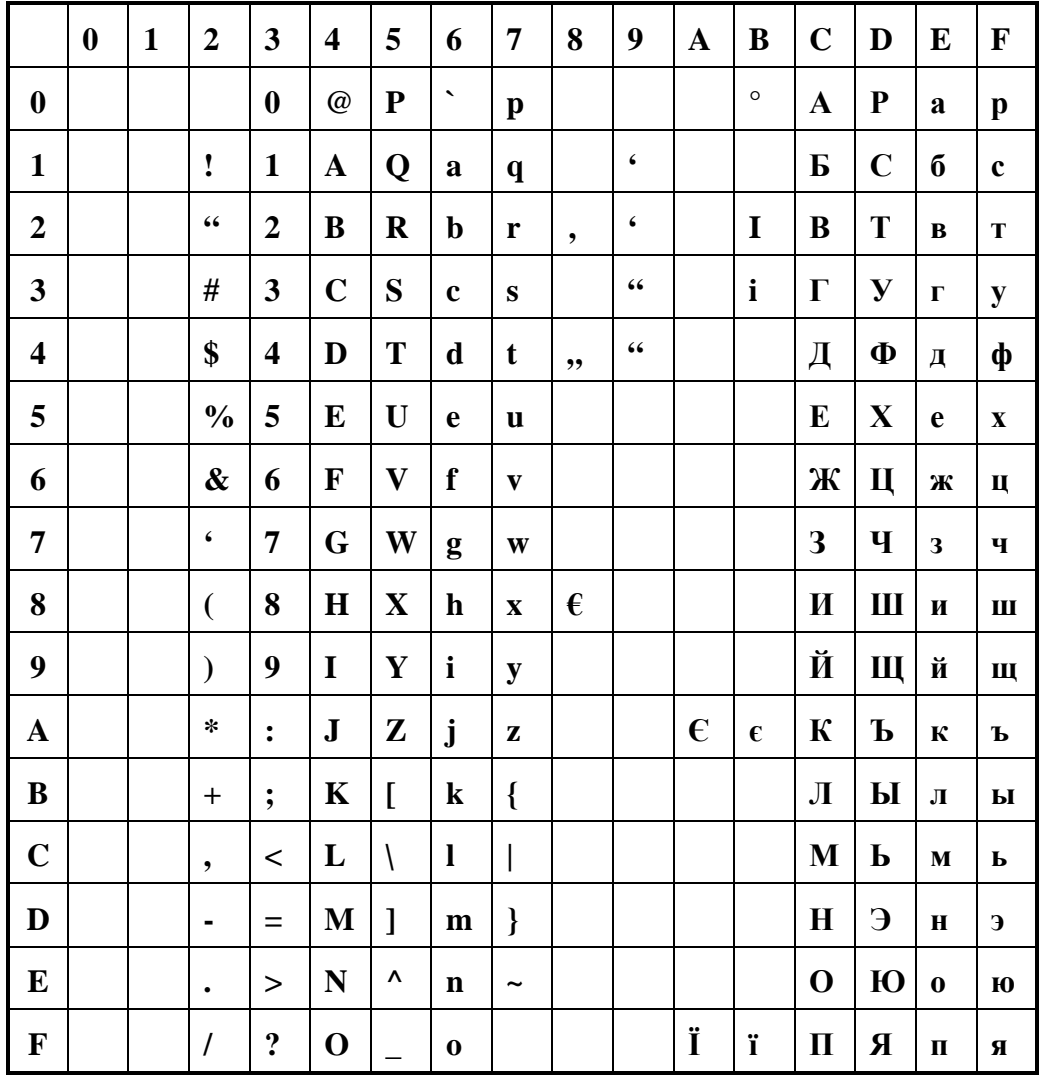

Таблиця A.1-Кодова таблиця Windows

|                         | $\boldsymbol{0}$ | $\mathbf{1}$ | $\overline{2}$    | $\overline{\mathbf{3}}$ | $\overline{\mathbf{4}}$ | 5                     | 6                        | $\overline{7}$           | 8                         | 9             | $\mathbf A$             | $\bf{B}$     | $\mathbf C$ | $\mathbf D$ | ${\bf E}$                                             | $\mathbf F$ |
|-------------------------|------------------|--------------|-------------------|-------------------------|-------------------------|-----------------------|--------------------------|--------------------------|---------------------------|---------------|-------------------------|--------------|-------------|-------------|-------------------------------------------------------|-------------|
| $\boldsymbol{0}$        |                  |              |                   | $\boldsymbol{0}$        | $\omega$                | ${\bf P}$             | $\overline{\phantom{0}}$ | $\mathbf{P}$             | $\mathbf{A}$              | ${\bf P}$     | a                       | $\mathbf{p}$ | $\epsilon$  | €           | $\mathbf{p}$                                          | $\epsilon$  |
| $\mathbf{1}$            |                  |              | I                 | $\mathbf{1}$            | $\mathbf A$             | Q                     | $\mathbf a$              | Q                        | $\bf{E}$                  | $\mathbf C$   | б                       | $\mathbf c$  | $\epsilon$  |             | $\mathbf c$                                           | $\epsilon$  |
| $\overline{2}$          |                  |              | $\zeta\,\zeta$    | $\overline{2}$          | $\, {\bf B}$            | $\bf R$               | $\mathbf b$              | $\mathbf R$              | $\bf{B}$                  | T             | $\, {\bf B}$            | T            | Ï           |             | T                                                     | Ï           |
| $\overline{\mathbf{3}}$ |                  |              | $\#$              | $\overline{\mathbf{3}}$ | $\mathbf C$             | S                     | $\mathbf c$              | S                        | $\Gamma$                  | ${\bf y}$     | $\boldsymbol{\Gamma}$   | y            | ï           |             | y                                                     | ï           |
| $\overline{\mathbf{4}}$ |                  |              | \$                | $\overline{\mathbf{4}}$ | D                       | T                     | $\mathbf d$              | T                        | Д                         | Ф             | Д                       | ф            |             |             | ф                                                     |             |
| 5                       |                  |              | $\frac{1}{2}$     | 5                       | E                       | U                     | $\mathbf e$              | $\mathbf{u}$             | ${\bf E}$                 | X             | e                       | $\mathbf X$  |             |             | $\boldsymbol{\mathrm{X}}$                             |             |
| 6                       |                  |              | $\boldsymbol{\&}$ | 6                       | F                       | $\mathbf{V}$          | f                        | $\overline{\mathbf{V}}$  | Ж                         | Ц             | Ж                       | Ц            |             |             | Ц                                                     |             |
| 7                       |                  |              | $\pmb{\zeta}$     | $\overline{7}$          | G                       | W                     | g                        | W                        | 3                         | Ч             | $\overline{\mathbf{3}}$ | Ч            |             |             | Ч                                                     |             |
| 8                       |                  |              | $\overline{(}$    | 8                       | $\mathbf H$             | $\mathbf X$           | $\mathbf h$              | $\mathbf X$              | $\boldsymbol{\mathbf{M}}$ | $\mathbf{H}%$ | И                       | Ш            |             |             | Ш                                                     |             |
| 9                       |                  |              | $\mathcal{E}$     | $\boldsymbol{9}$        | $\mathbf I$             | $\mathbf Y$           | I                        | y                        | Й                         | Щ             | й                       | Щ            |             |             | Щ                                                     |             |
| $\mathbf A$             |                  |              | $\ast$            | $\ddot{\cdot}$          | ${\bf J}$               | Z                     | $\mathbf{j}$             | $\mathbf{z}$             | $\mathbf K$               | Ъ             | $\bf K$                 | Ъ            |             |             | Ъ                                                     |             |
| $\bf{B}$                |                  |              | $\ddot{}$         | $\dot{,}$               | $\mathbf K$             | L                     | $\bf k$                  | $\{$                     | Л                         | $\mathbf{P}$  | ${\bf J}$               | Ы            |             |             | $\mathbf{H}$                                          |             |
| $\mathbf C$             |                  |              | $\bullet$         | $\,<$                   | $\mathbf L$             | $\backslash$          | $\mathbf{l}$             | $\overline{\phantom{a}}$ | $\mathbf M$               | $\mathbf{P}$  | $\mathbf M$             | Ь            |             |             | $\mathbf{P}% _{T}=\mathbf{P}_{T}\times\mathbf{P}_{T}$ |             |
| D                       |                  |              | $\blacksquare$    | $=$                     | $\mathbf{M}$            | $\mathbf{l}$          | $\mathbf{m}$             | $\}$                     | $\mathbf H$               | $\epsilon$    | $\mathbf H$             | $\mathbf{f}$ |             |             | $\mathbf{f}$                                          |             |
| $\bf{E}$                |                  |              | $\bullet$         | $\rm{>}$                | ${\bf N}$               | $\boldsymbol{\wedge}$ | $\mathbf n$              | $\tilde{\phantom{a}}$    | $\mathbf O$               | Ю             | $\boldsymbol{0}$        | Ю            |             |             | $\bf{H}$                                              |             |
| $\mathbf F$             |                  |              | $\prime$          | $\ddot{\mathbf{c}}$     | $\mathbf 0$             | $\overline{a}$        | $\bf{0}$                 |                          | $\mathbf \Pi$             | Я             | $\boldsymbol{\Pi}$      | Я            |             |             | Я                                                     |             |

Таблиця А.2 - Кодова таблиця MS-DOS

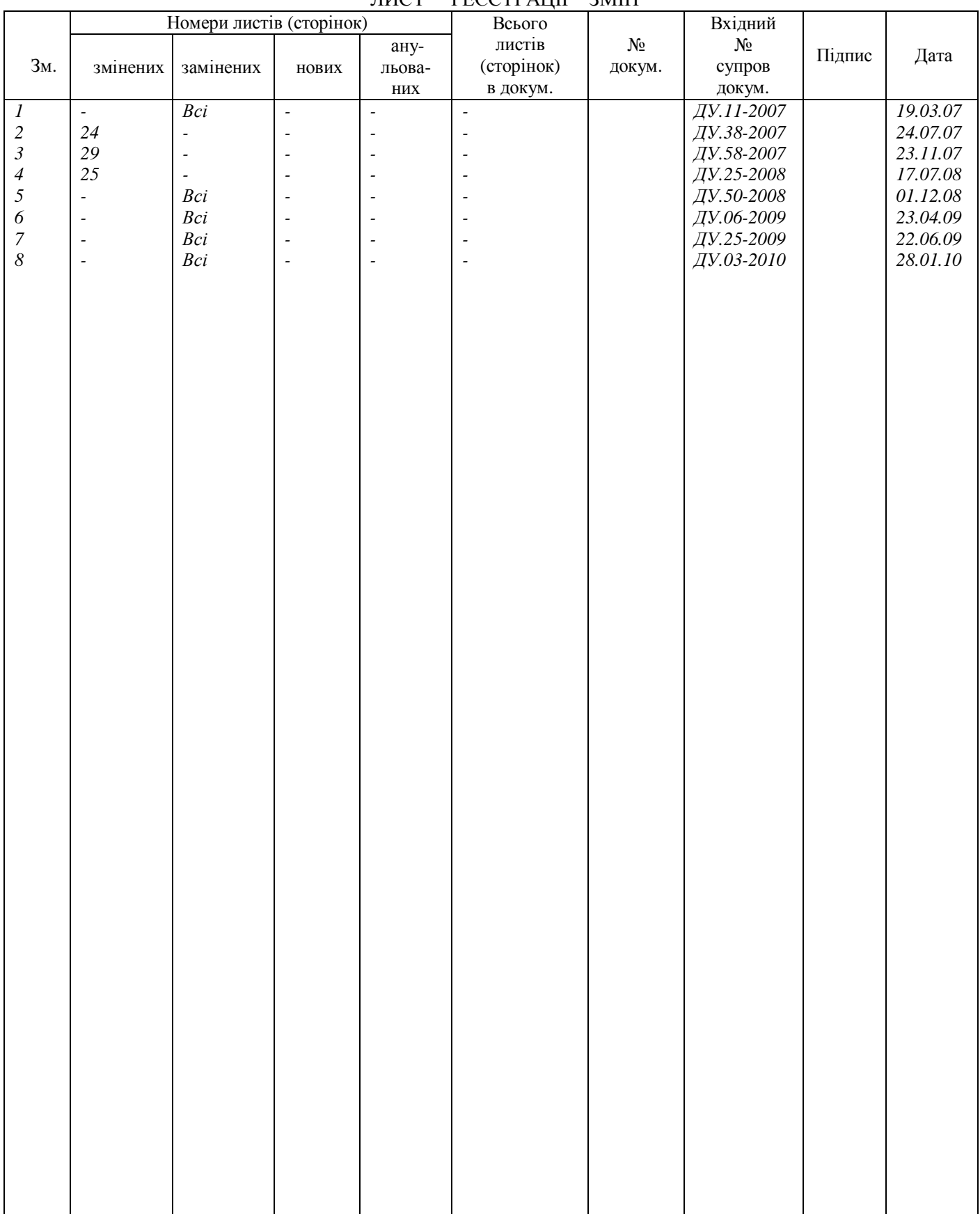

### ЛИСТ РЕЄСТРАЦІЇ ЗМІН